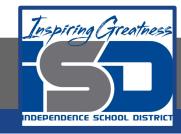

### **Computer Networking Virtual Learning**

# ITE-12.15 - Windows Boot Errors

**April 24, 2020** 

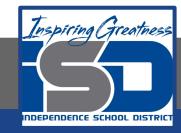

Lesson: 4/24/2020

#### **Objective/Learning Target:**

- Diagnose and correct errors with system power
- Diagnose and correct system component errors
- Recover from partition and boot record errors
- Access the Advanced Startup Options menu to customize how the system starts and to correct problems
- Edit the device priority list in the BIOS/UEFI to include and exclude device types from the boot order
- Modify the hard drive list to identify the order that the BIOS/UEFI should search when booting from a hard disk
- Troubleshoot failure to boot issues

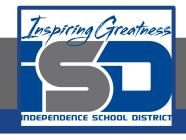

### **Focus Questions**

- What are the general stages of the Windows startup process?
- What should you do if you hear a series of beeps when the system powers on and there is nothing on the monitor?
- How do you correct a corrupt MBR or partition table?
- What symptoms might indicate a corrupt or missing boot sector?
- If you receive an error about corrupt or missing system files, how can you replace the damaged or missing files?

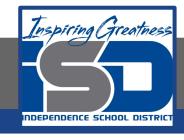

## Learning Tasks

- Navigate to TestOut.com & log on using your credentials
- Navigate to PC Pro Chapter 12 System Management, Section 15 -Windows Boot Errors
- Review Vocabulary words for 12.15 before starting into Section
- Read Fact Sheets located in sections 12.15.2, 12.15.6, 12.15.8
- Watch videos located in sections 12.15.1, 12.15.2, 12.15.3, 12.15.5,
  12.15.7
- Complete Lab Simulation located in section 12.15.4, 12.15.9, 12.15.10, 12.15.11, 12.15.12
- Answer/Review Practice Questions located in section 12.15.13

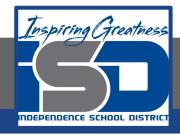

#### Time Breakdown

```
Videos = 25 Minutes
```

Fact Sheets = 15 minutes

Lab Simulation = 30 minutes

Practice Questions = 10 minutes

**Total Time = 80 minutes** 

Reference: TestOut PC Pro Lesson Plan Document